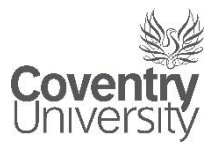

# PHOENIX-NET-SECURE/ PHOENIX-NET-FAST

## User Guide – Android

Version 1.0

Revised 1st October 2014

#### Introduction

The purpose of this document is to instruct users on how to connect to the University Wireless Service (PHOENIX-NET-SECURE/PHOENIX-NET-FAST). Once connected to the service, users will be able to access Internet resources.

This guide assumes you already have active directory user credentials (You can logon to University machines).

#### Configuration

Ensure that your wireless service on your Android device is enabled via Settings and then select PHOENIX-NET-SECURE/PHOENIX-NET-FAST.

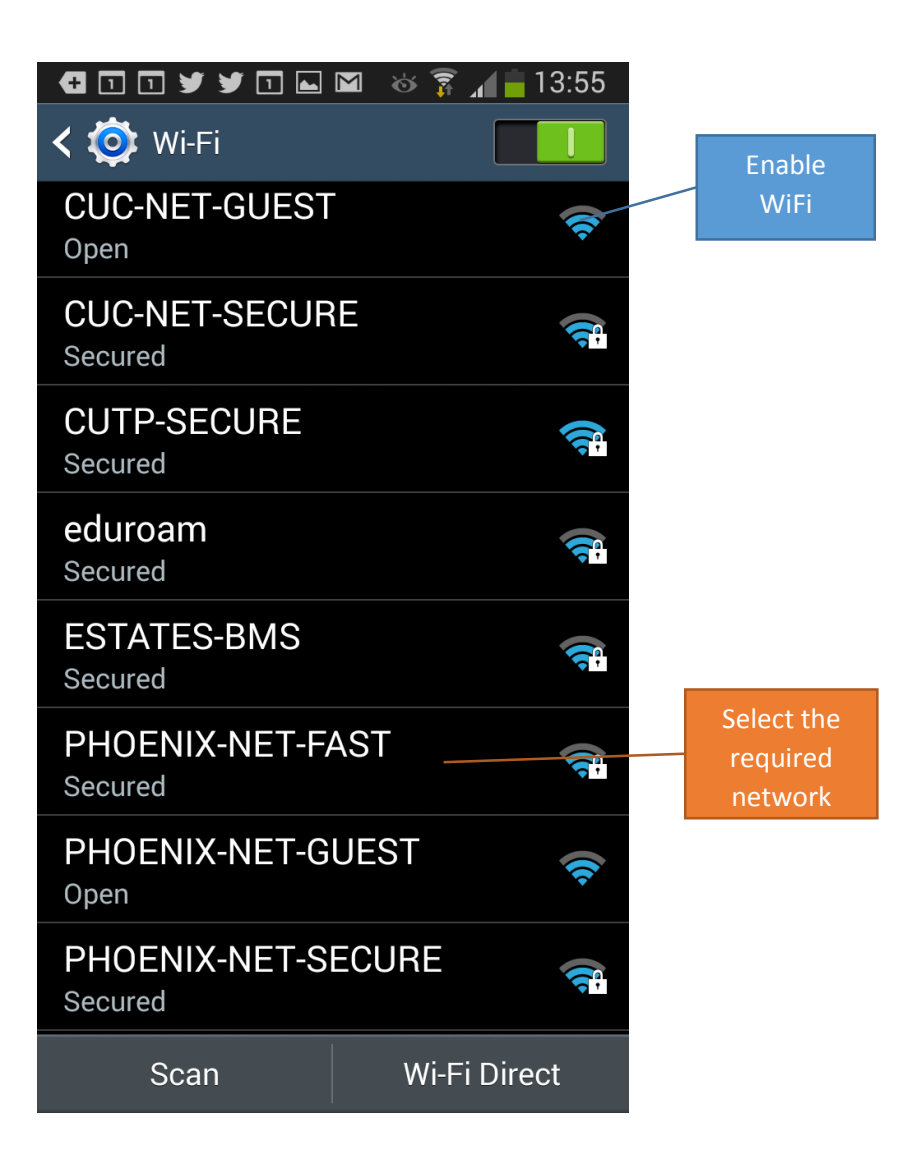

You will be prompted to enter your active directory credentials into the User Name and Password fields. You may also be asked about the EAP method and Phase 2 authentication. Please ensure they are set to PEAP and MSCHAPV2 respectively as below and then press Connect.

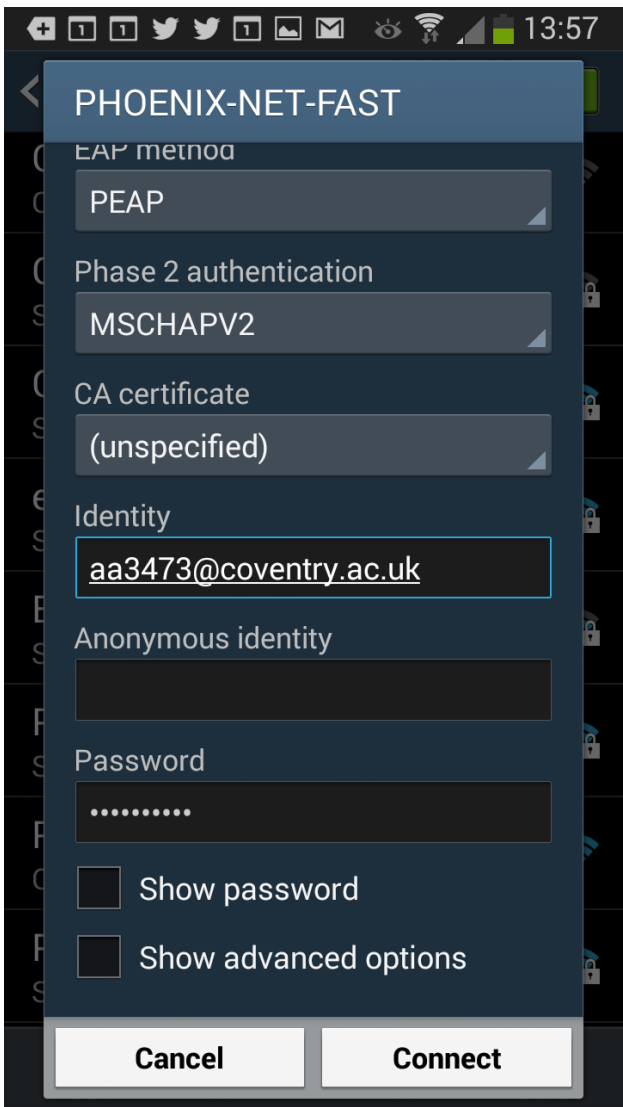

If your credentials are valid and correct, you will now have Internet access.

### Troubleshooting

- I cannot see the wireless network
	- o If you can see other networks, you may not be in range of PHOENIX-NET-SECURE/PHOENIX-NET-FAST. Please check you are within range
	- o Check that wireless is enabled on your device
	- o If you are able to see PHOENIX-NET-SECURE but not PHOENIX-NET-FAST it is possible that your device does not support connection to the FAST network.
- I cannot connect to PHOENIX-NET-SECURE/PHOENIX-NET-FAST wireless networks
	- o If any error message is displayed, action accordingly
	- o If your device has previously remembered the PHOENIX-NET-SECURE/PHOENIX-NET-FAST networks, please forget the network and try again.
	- o Your device may have been previously excluded from our network Please go to see the ITS Service Desk located in the Library
- $\bullet$  I cannot log into PHOENIX-NET-SECURE/PHOENIX-NET-FAST
	- $\circ$  If a login is not allowed for any reason, an error message will be displayed. The most likely reason is that your credentials have been incorrectly entered. These are case sensitive
- I cannot surf/connect to xxxxx
	- o If you see a URL block page, the site you are trying to surf to is blocked by University Policy. If you feel this has been done in error, there is a process clearly displayed on the block page in order for you to request the page to be reviewed – This process takes around 24 hours and is provided by  $3<sup>rd</sup>$  parties
	- o If no block page is seen, it is likely to be the remote site blocking access. Check with the site owner